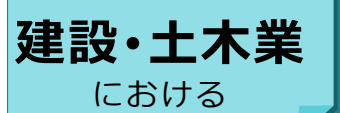

**DocuWorks ® 活用術**

## **建設工事に関する書類の保管、管理に苦労されていませんか︖**

増え続ける膨大な建設工事や土木工事の資料。どのようにされていますか? 紙で管理するにも保管スペースがかかり、検索するのも一苦労ではありませんか?

富士フイルムビジネスイノベーションの文書管理ソフトウェア「DocuWorks」を使えば、安価で操作も簡単な上、 多種多様な書類を取り扱う建設、土木業の業務を効率化できます。

建設・土木業では工事予定表や施工計画書、図面、写真データなど多数のドキュメントが存在します。実際に活 用されている中から「DocuWorksのここが便利!」とご満足いただいた活用術をご紹介します。

## **DocuWorksって何?**

DocuWorksとはどんなソフトウェアなのでしょうか?

DocuWorksでは、オフィスにあるものをそっくりそのままパソコンの中で再現できます。仕事で使う 資料やスクラップ、バインダーなどのさまざまな書類。そして、それらをしまっておく引出しや書棚。 机の上では、書類を読んだり、要点の部分にマーカーで線を引いたり、コメントを書き込んだり、 スタンプを押したり、付箋を貼ったり…。色々な作業をしているのではないでしょうか?

DocuWorksは、**実際に紙を扱っているような感覚**で、電子文書に書き込みが可能です。 パソコンの画面上に再現された**「電子の机」**、それが**「DocuWorks」**です。 既存の紙情報を電子で管理するだけでなく、簡単な操作で文書の編集ができます。

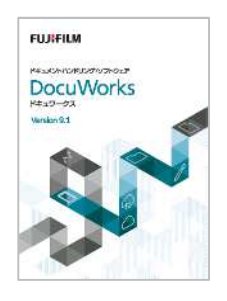

## **活用術 1 Word、PDF、CAD…さまざまなソフトで作成した文書を一元管理**

施工計画書、現場写真、設計図面、各種建設ソフトのデータなど、それぞれのドキュメントを束ねるためには紙に 印刷するしか方法がありませんでした。 施主との打ち合わせや、問い合わせ対応も複数のソフトを立ち上げる必要があり、検索にも時間がかかります。

また、工事案件単位の進捗把握、法的義務が派生する書類の管理には、かなり神経を使われているのが現状です。

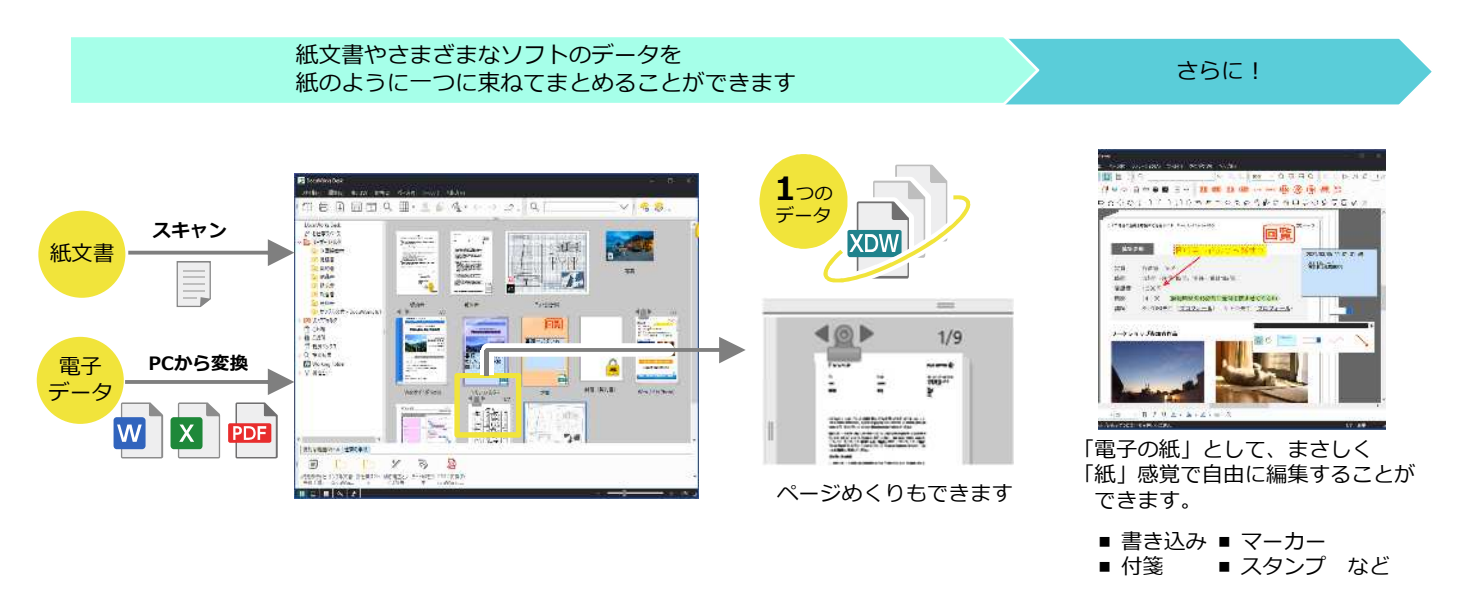

富士フイルム BI

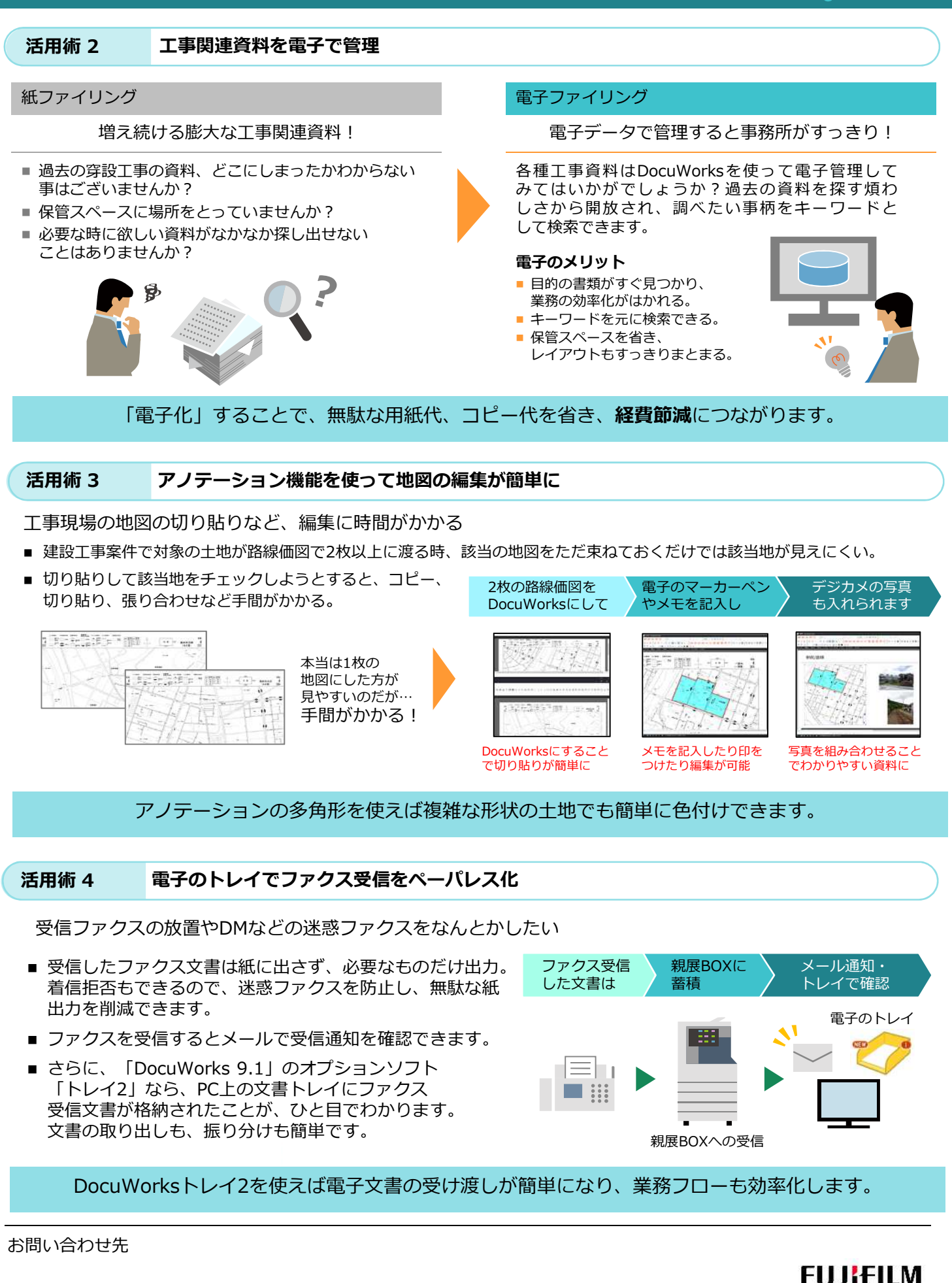